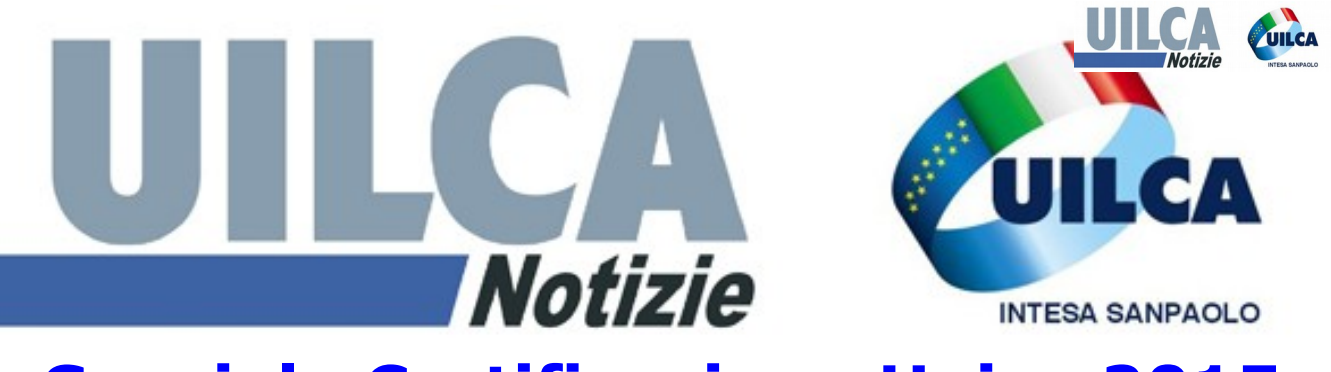

## **Speciale Certificazione Unica 2015**

## **Disponibile la Certificazione Unica 2015 (ex CUD) dei redditi 2014**

Tramite l'applicativo Cedolino On Line disponibile nella intranet aziendale puoi scaricare e stampare la tua Certificazione Unica (CU 2015). Le istruzioni invece sono scaricabili cliccando su [informazioni contribuente](http://intranet.intesasanpaolo.com/scriptIni20/c/document_library/get_file?p_l_id=10153&folderId=959391&name=DLFE-631984.pdf) [Certificazione Unica CU2015.](http://intranet.intesasanpaolo.com/scriptIni20/c/document_library/get_file?p_l_id=10153&folderId=959391&name=DLFE-631984.pdf)

**CALENDARIO 25 marzo 2015 Prosegue la trattativa di rinnovo del Contratto Nazionale**

Come di consueto le colleghe e i colleghi lungo assenti, cessati dal servizio o che non accedono al sistema da almeno 30 giorni, o hanno utenza bloccata o revocata, riceveranno il modello CU2015 in formato cartaceo al loro domicilio in tempo utile per la dichiarazione dei redditi. Consigliamo di verificare la rispondenza del proprio indirizzo a quello risultante dalle evidenze dell'Azienda.

## **L'impatto Lecoip sulla CU 2015**

Come noto, per gli aderenti a Lecoip, l'imponibile del 2014 ingloba gli effetti del rimborso delle trattenute fiscali e contributive operati nel cedolino stipendio di dicembre 2014.

La differenza positiva fra l'importo indicato come *Redditi di lavoro dipendente e assimilati* (voce 1) di quest'anno e quello dell'anno precedente è dovuto, oltre all'aumento economico del Contratto nazionale (e salvo conguagli spettanti), tiene conto anche delle voci 9236 e 9237 (*Rifusione Totale Lecoip* e *Assoggettamento Lecoip)* indicati nel cedolino di dicembre.

L'imponibile dell'intero 2014 era già indicato nella casella *Fiscale* del cedolino di dicembre e gli impatti fiscali e contributivi erano neutralizzati in quella occasione con gli importi a compensazione versati dall'Azienda come previsto dall'accordo sindacale. Ricordiamo che sono state rimborsate agli aderenti non solo la maggiore tassazione Irpef, ma anche la maggiore contribuzione Inps che va ad incrementare la futura pensione e costituisce un ulteriore indiretto, ma significativo beneficio dell'adesione ai Lecoip.

Gli incrementi dell'imponibile sono differenziati a seconda delle leve superiori a quella minima contrattata che sono state riconosciute in base al ruolo ricoperto.

1

## **Quali verifiche fare sui dati inseriti nella CU 2015**

 $\checkmark$  Familiari a carico per detrazioni fiscali (Anno 2014)

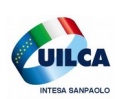

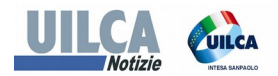

È importante verificare che i dati relativi alle detrazioni per familiari a carico riportati nella Sezione *dati relativi al coniuge e ai familiari a carico.* Qualora non fossero rispondenti alla effettiva situazione, riferita all'anno 2014, è necessario provvedere alla loro regolarizzazione ai fini fiscali attraverso la presentazione della dichiarazione dei redditi (Modello 730 o Unico).

Per adeguare invece il carico familiare in caso di variazioni che intervengano nel corso del corrente anno è utilizzabile la procedura on line accessibile dalla intranet aziendale Intesap / Employee Self-Service / Sportello Dipendente / Gestione Nucleo Familiare e Richiesta Detrazioni Fiscali

 Indirizzo di residenza ai fini delle addizionali regionali e comunali

Altro dato importante da verificare è la correttezza:

- del comune e della regione di residenza al primo gennaio 2014 ai fini delle addizionali a saldo dell'anno 2014 (casella 20 della Cu2015);

- del comune di residenza al primo gennaio 2015 ai fini delle addizionali in acconto per l'anno 2015 (casella 23 della Cu2015).

Qualora la residenza risultante al primo gennaio 2014 non fosse quella effettiva è necessario provvedere alla regolarizzazione ai fini fiscali attraverso la presentazione della dichiarazione dei redditi (Modello 730 o Unico). Qualora invece non sia corretto il dato della residenza risultante al primo gennaio 2015 è necessario comunicare alla Gestione del Personale di riferimento la variazione dell'indirizzo per l'aggiornamento della procedura Intesap.

 Indicazione del sostituto d'imposta ai fini della compilazione del Modello 730/2015

Nella dichiarazione dei redditi dovrà essere indicato il sostituto che erogherà lo stipendio nel mese di luglio 2015.

Particolare attenzione all'indicazione del corretto sostituto d'imposta che effettuerà le operazioni di liquidazione delle dichiarazione dovrà quindi essere fatta dalle colleghe e colleghi che siano stati interessati da fusioni e incorporazioni o comunque cambiamenti del datore di lavoro intervenute nel corso dell'anno 2014 e che presentano il 730 tramite CAF, professionisti abilitati o autonomamente tramite il sito dell' Agenzia delle Entrate. In caso di errata indicazione infatti l'Agenzia delle Entrate potrebbe avere difficoltà a far pervenire i risultati contabili delle dichiarazioni e, in tal caso, sarà necessario procedere alla elaborazione di un modello integrativo per cambio sostituto che verrebbe regolato sugli stipendi successivi a quello di luglio.

*Clicca sull'immagine sottostante per visitare il sito del Caf Uil e scoprire i sui servizi e le sedi sul territorio nazionale. Per ulteriori informazioni rivolgiti al tuo sindacalista* **Uilca**

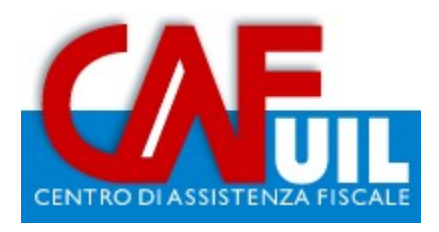

**WWW.uilcais.it** 

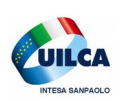